# 修士論文

# 頭部連携視点による 身振 り誘導情報表示システム

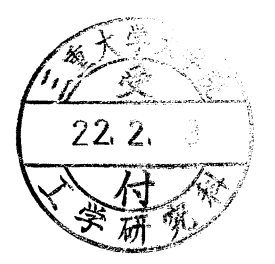

### 指導教員 野村 由司彦教授

### 平成 21年度

三重大学大学院工学研究科 機械工学専攻

# 408M151芳村友起

### 目次

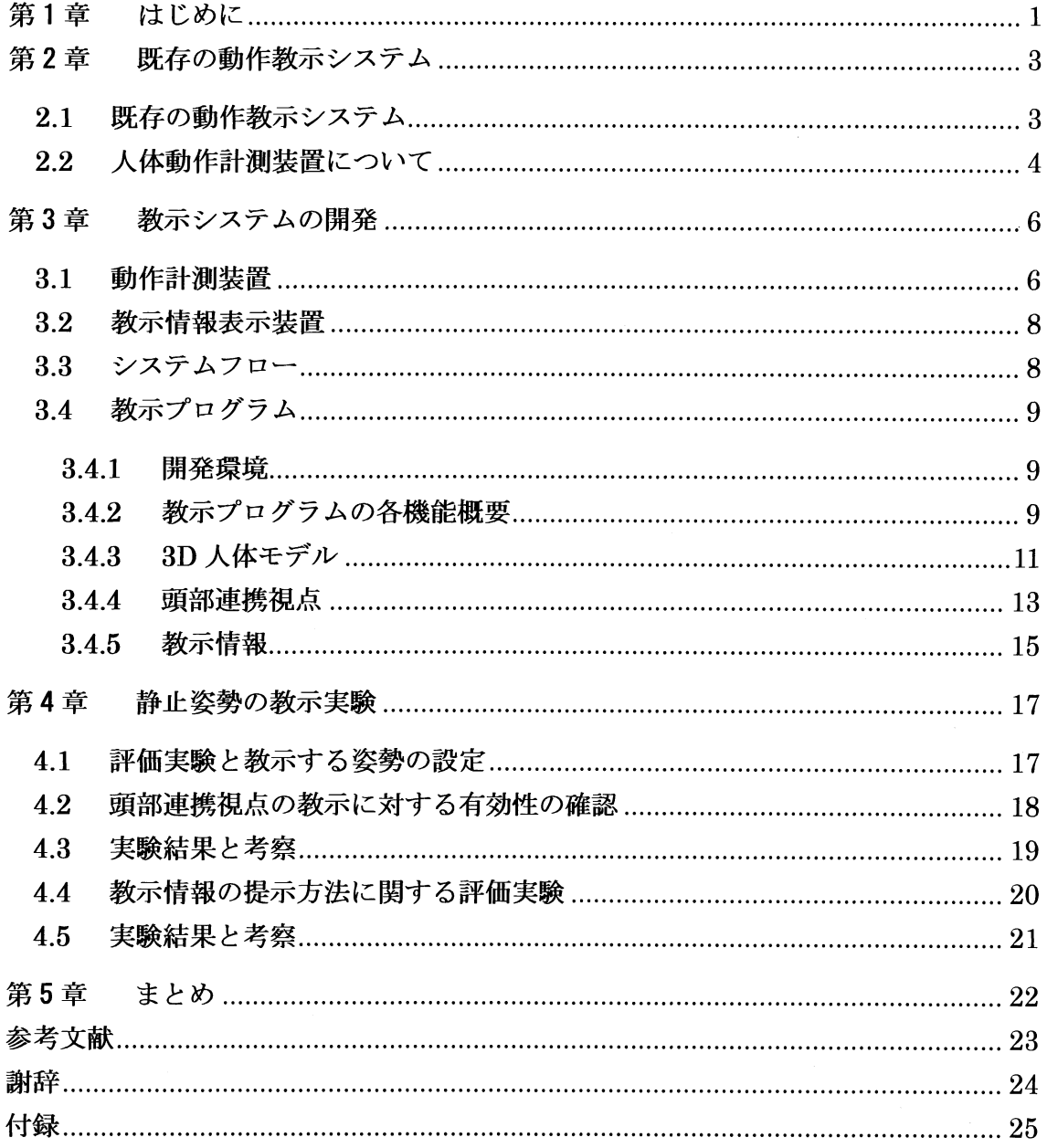

### 第1章 はじめに

スポーツや踊 りなどの高度な動作を行 うには,身体の各部位を動かすため多数の筋肉 を同時にタイ ミング良く制御する必要がある.また,高度な動作の例 としてはスポーツ や踊り以外にも,字を書く時の運筆動作やお辞儀,ピアノといった楽器の演奏など,文 化的な動作もある.このような高度な動作を個人で修得するためには,熟練者の動きを 見本とし,それを真似しながら何度も何度も試行錯誤を繰り返すなど,多大な努力を重 ねなければならない.また,そのような高度な動作だけでなく,"歩く","走る","投 げる"など,誰もが行 う基本的な動作であっても,すべての人が理想的な動作を修得 し ているとは限 らない.これ らの動作には "型"があり,その動作を理想的なものにする ためにはこの "型"を修得することが重要である.

このように,理想的な動作の "型"を修得することは,様々な場面において有用であ るが,当人だけでその "型"を修得することは困難である.そのため,一般的には,動 作の習得にはインストラクターの"手取り足取り"による直接指導が有効であるといわ れている[1]. つまり"インストラクターの目"によって生徒の動作の良し悪しを判断 し,"インス トラクターの手足や言葉"によって生徒の動作の矯正を行 う学習法が有効 であるということである.

しかし,インストラクターによる"手取り足取り"の指導は,常にインストラクター が傍に居なければ行 うことができない.さらにインス トラクターが実際に動作の見本を 見せたり,口頭でポイントを伝えたりすることが一般的な指導方法であるが,その場合 には,せいぜい手や足などの一箇所の動きをゆっくり伝えるのが精一杯であり,身体各 部の動か し方を同時に教示することなどは困難である.

このような背景の下,筆者らは,インストラクターによる"手取り足取り"をロボッ トシステムにより再現し、スポーツのフォームや、文化的な身振り動作など、熟練者の 理想的な動作を教示できる,直感的で理解 しやすい体験型学習システム,すなわち 「控 えめに手取り足取りして、身振りの学習を支援するヒューマン・インターフェース」の 開発を目的として研究を行ってきた[2].

そのような研究の中で実現可能性の高いシステムとして,視覚的な情報によって教示 を行 うシステムがある.例えば,仮想空間内で目標 となるCGモデルを追いかけるよう にして学習を行うシステム[3][4]などが提案されているが、奥行き方向のずれの提示が 困難なことや,教示の際にはどのような視点が適切かなど,三次元的な位置情報の最適 な教示方法はまだ確立されているとは言えない.

そこで本研究では,モーションキャプチャ装置で計測 された動作を,3D人体モデル を用いてヘッドマウントディスプレイ(以下 HMD,Head Mounted Display)に立体視 で表示 し,そこに目標 となる動作モデルや視覚的な教示情報を重ねて表示することで仮 想空間内において効率的に姿勢教示が行えるシステムを提案する.動作の計測には計測 環境を選ばない慣性センサを用いたモーションキャプチャスーツ MVN (Xsens 社製) を使用 し,目標 となる動作モデル と現在の自分の動作モデルをHMD上で重ねて表示 さ せ,そこに リアルタイムに矢印等の教示情報を付加することにより,教示を行 うシステ ムを開発 した.

さらに教示の際の視点 として,頭部の動きに連動 して視点が動 く視線の提示方法であ る頭部連携視点や,表示 される教示情報 として矢印やその表示条件など様々な手法を提 案 し,どのような情報をどのように提示すれば,動作の学習を効率的に支援することが できるか、調査を行った. そして、実際に本システムを用いて静止した姿勢を教示する 実験を行い,本論文で提案する頭部連携視点 と矢印等による教示情報が静止姿勢の教示 に対 し有効であることを確認する.

### 第2章 既存の動作教示システム

#### 2.1 既存の動作教示システム

仮想空間内で動作教示を行 う既存の教示システムとしては,HMD上で図 2.1に示す ような"ゴースト(メッシュ表示)"と呼ばれる目標動作モデルを追いかけながら学習 を行 うシステム[3]や,図 2.2に示すような仮想空間内でゴルフスイングの学習を行 うシ ステム[4]などが提案されている. しかし、前者では表示される目標をただ追いかける だけであり、後者では各関節のずれを球体の大きさや色の変化で当該の各関節に重ねて 提示しているものであった.このように、学習者の体を正しい姿勢に導くための適切な 教示情報や,その提示方法はまだ確立されているとは言えない.

そこで本研究では,学習者がより効率的に姿勢を把握できるようにし,学習者を正 し い姿勢に導 くためには,どのような視点からの画像情報をどのような形で教示すれば効 果的であるかについて検討を行う.

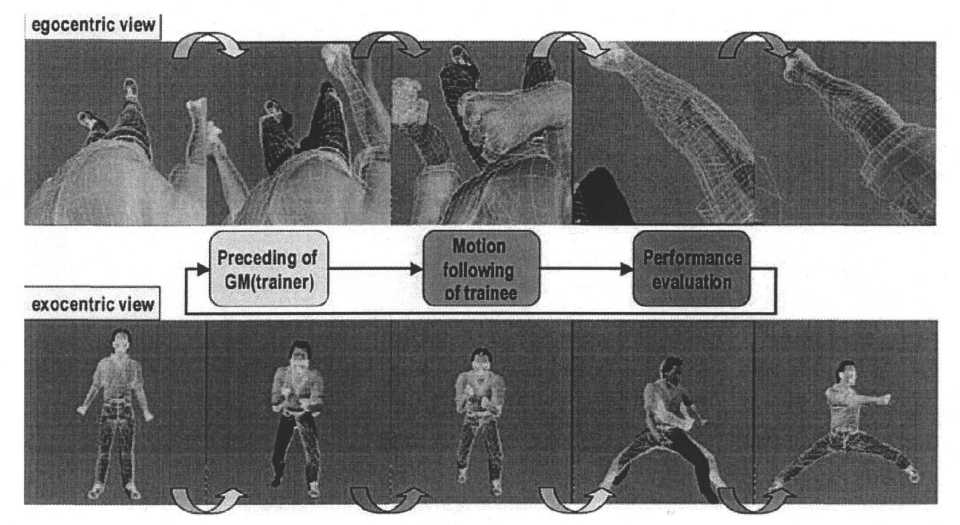

2.1: "Just Follow Me" VR-Based Motion-Training System[3]

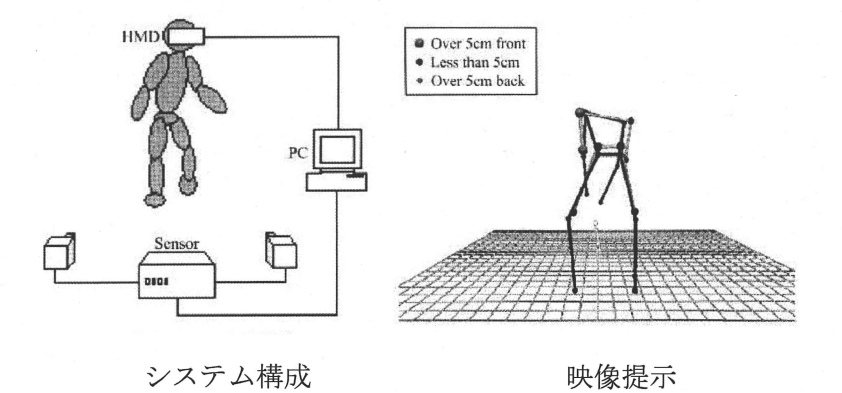

図 2.2: HMD を用いたスポーツスキルの学習方法[4]

#### 2.2 人体動作計測装置について

仮想空間内で教示を行うには、まず学習者や教示者の動作を計測する必要がある. そ のために使用できる人体動作計測装置としては様々な方式が開発されている.それぞれ の方式について表 2.1にその特徴を簡単にまとめた.また、図 2.3にそれぞれの外観を 示す.

各方式にはそれぞれ長所 と短所があるが,本研究では,教育用途での使用を想定 して いるので、様々な場所で使用することとなる. そのため、外部にカメラやトランスミッ タといった装置が必要な光学式,磁気式のシステムは不向きである.したがって,外部 に装置が不要で使用環境を選ばず、セッティングも簡単な慣性センサを使用した Xsens 社製 MVN モーションキャプチャスーツを用いた.

|     | 動作計測装置  | 長所              | 短所         | 代表例                       |
|-----|---------|-----------------|------------|---------------------------|
| 光学式 | カメラ     | ・精確な計測が可能       | ・オクルージョンの  | <b>VICON</b><br><b>MX</b> |
|     |         | ・人体にはマーカを貼      | 発生         | System                    |
|     |         | るだけなので、動作       | ・外部にカメラなど  | (VICON)                   |
|     |         | が制限されない         | の大掛かりな装置   |                           |
|     |         |                 | が必要        |                           |
|     |         |                 | ・計測場所、範囲に制 |                           |
|     |         |                 | 限          |                           |
| 磁気式 | 磁気センサ   | ・光学式とは違い,オ      | ・磁性体の近くでは  | MotionStar                |
|     |         | クルージョンが生じ       | 計測精度が低下    | (Ascension                |
|     |         | ない              | ・磁場を発生させる  | Technology)               |
|     |         |                 | 装置が外部に必要.  |                           |
|     |         |                 | ・計測範囲が狭い   |                           |
| 機械式 | ポテンショメ  | ・計測環境を選ばな       | ・外骨格の構造によ  | Gypsy 6                   |
|     | ータ(外骨格) | $\mathcal{V}$ . | る動作範囲の制限   | (Animazoo)                |
|     |         | ・応答性が良い         |            |                           |
|     | 慣性センサ   | ・計測環境を選ばない      | ・位置,姿勢算出の計 | <b>MVN</b>                |
|     | (加速度,ジャ | ・小型かつ軽量         | 算が複雑       | (Xsens                    |
|     | イロセンサ)  | ・外部に装置が不要       | ・積分誤差      | Technologies)             |

2.1:各方式の特徴比較

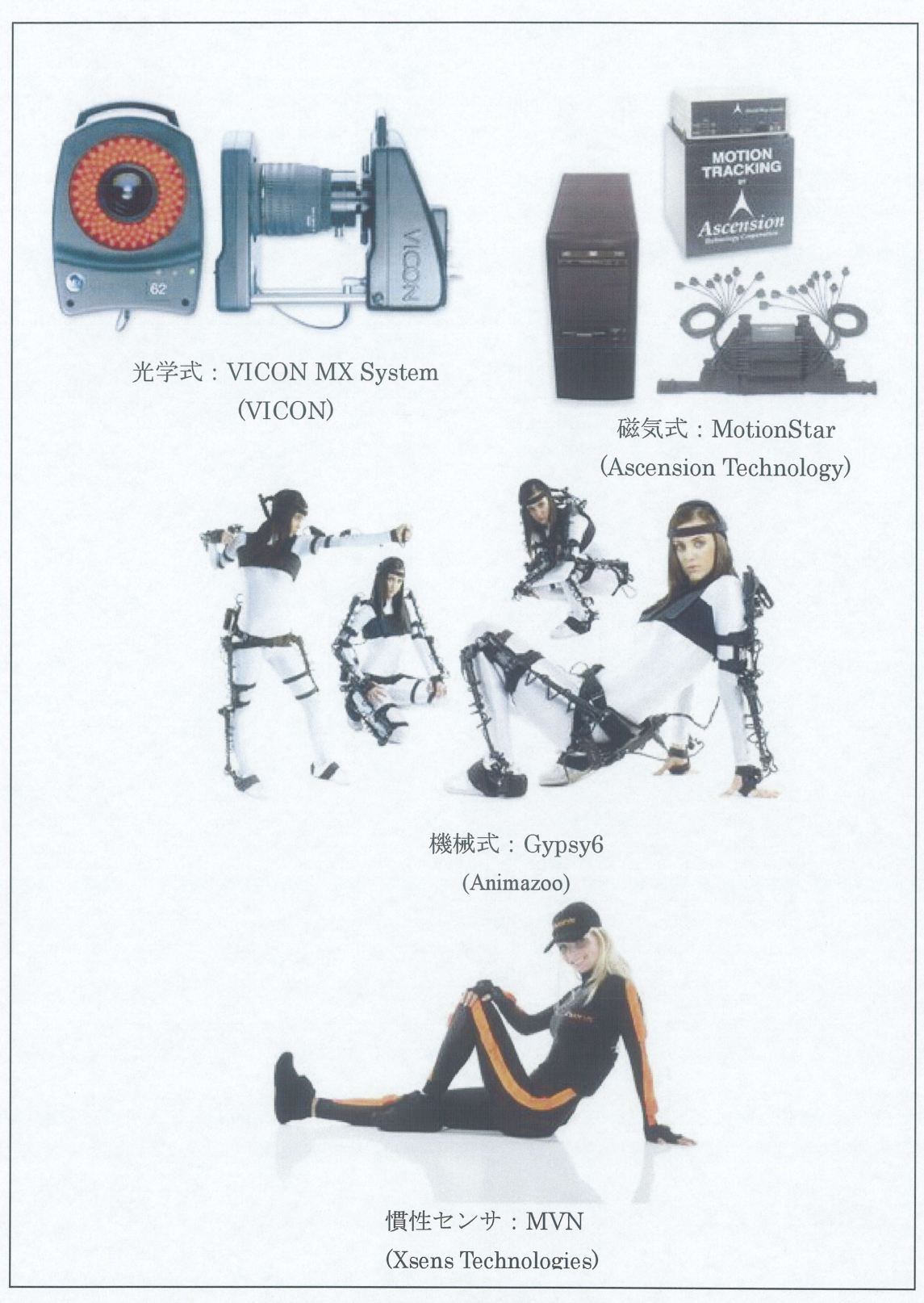

図 2.3:既存の動作計測システム

### 第3章 教示システムの開発

#### 3.1 動作計測装置

本研究では,学習者および目標となる動作の計測には Xsens 社製モーションキャプ チャスーツ 「MVN」を導入 した.

これは図 3.1 に示すように, MTx と呼ばれる, 3軸加速度センサ, 3軸ジャイロセン サ,3D地磁気セ ンサを組み合わせて 6自由度の姿勢計測が可能な慣性センサを身体上 に17個取り付け、その値から全身の動作を計測することができる.動作の計測,記録 にはスーツ付属ソフトウェアの MVN Studio を使用し, 計測されたデータはリアルタ イムに今回開発した教示プログラムに送信される.

MVN Studio では人体を図 3.2 に示すような 23 個のセグメントに分かれた生体力学 モデル をもち,セ ンサの姿勢データとこの生体力学モデルの幾何学的な構造か ら装着者 の全身の姿勢が推定される[6]. 本研究でもこのモデルに基づいて 3D モデルを生成し, 各セグメントの位置、角度情報などを利用して評価を行う.

この計測システムは,光学式や磁気式等,他のモーションキャプチャシステムに比べ て,外部にカメラや トランス ミッタなどの装置が不要であることや,動作環境に制限が 少ないこと,セ ッ トア ップが簡単で準備に 10分程度 しか時間がかか らないことな どの 特徴があり,本研究にとっても効果的な動作計測装置であるといえる.

以下に MTx と MVN の仕様とその外観を示す.

| 3D 方位精度   | $0.5$ deg 未満                |  |  |  |
|-----------|-----------------------------|--|--|--|
| 分解能       | $0.05$ deg                  |  |  |  |
| 加速度幅      | $\pm$ 1800m/s <sup>2</sup>  |  |  |  |
| ジャイロスコープ幅 | $1200 \text{deg/s}$         |  |  |  |
| 寸法        | $38 \times 53 \times 21$ mm |  |  |  |

表 3.1: MTx 什様

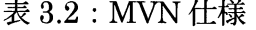

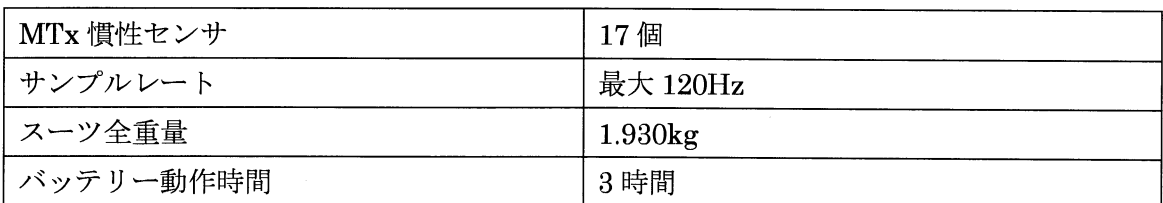

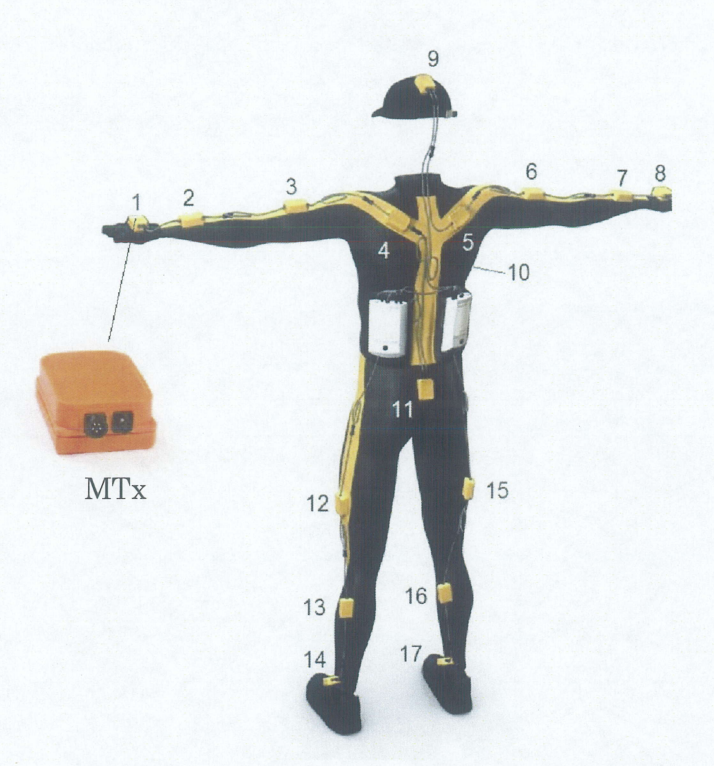

図 3.1: MTx と MVN モーションキャプチャスーツ

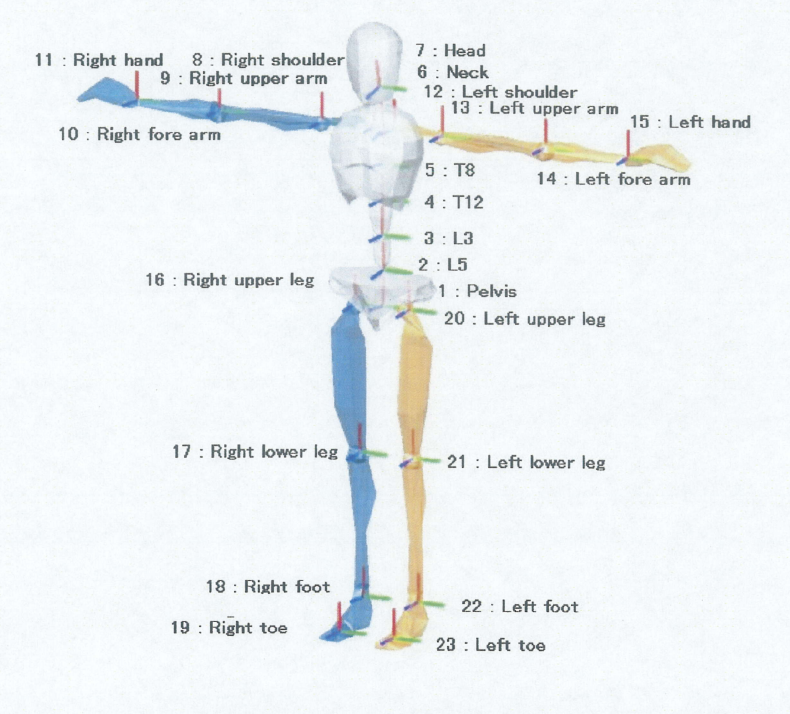

図 3.2:生体力学モデル

#### 3.2 教示情報表示装置

学習者の現時点での動作(以下,現在動作とよぶ),および同じ時点での教示者のモ デル動作 (以下, 目標動作という)の二つの動作の 3D モデルや教示情報を学習者に提 示するためのデバイスとして VUZIX 社製のヘッドマウ

ントディスプレイ「iWear VR920」を使用する. この HMD には左右の目で独立した2枚の液晶画面が搭載さ れており、左右それぞれに異なる映像を表示させること が可能である. そして nVidia 社製ステレオドライバに よって左右の目の位置に合わせて少し視点のずれた映像 をそれぞれの液晶画面に映し出すことによって立体視表 図 3.3:iWear VR920 示を行う. これにより奥行き方向の距離感が知覚しやす

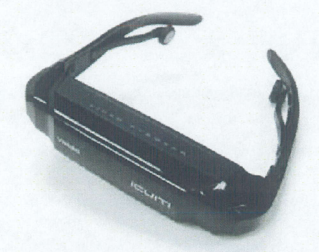

くなっており,平面のディスプレイ上の映像を見ながらの動作学習などに比べより直感 的に姿勢を把握することが可能となることが期待される.

#### 3.3 システムフロー

図 3.4 に本システムの処理の流れを示す. まず, MVN の各センサの値から学習者の 動作が動作計測用 PC 上の MVN Studio によって計測される. そのデータは教示グラ フィック作成用 PC へ UDP (User Datagram Protocol) 通信で送信され、今回開発し た教示プログラムによって HMD 上にリアルタイムに現在動作の3Dモデルが表示され る.そこに目標 となる動作モデルや,その姿勢に学習者を導 くための様々な教示情報を 付加 して学習者に提示す ることで教示を行 う.

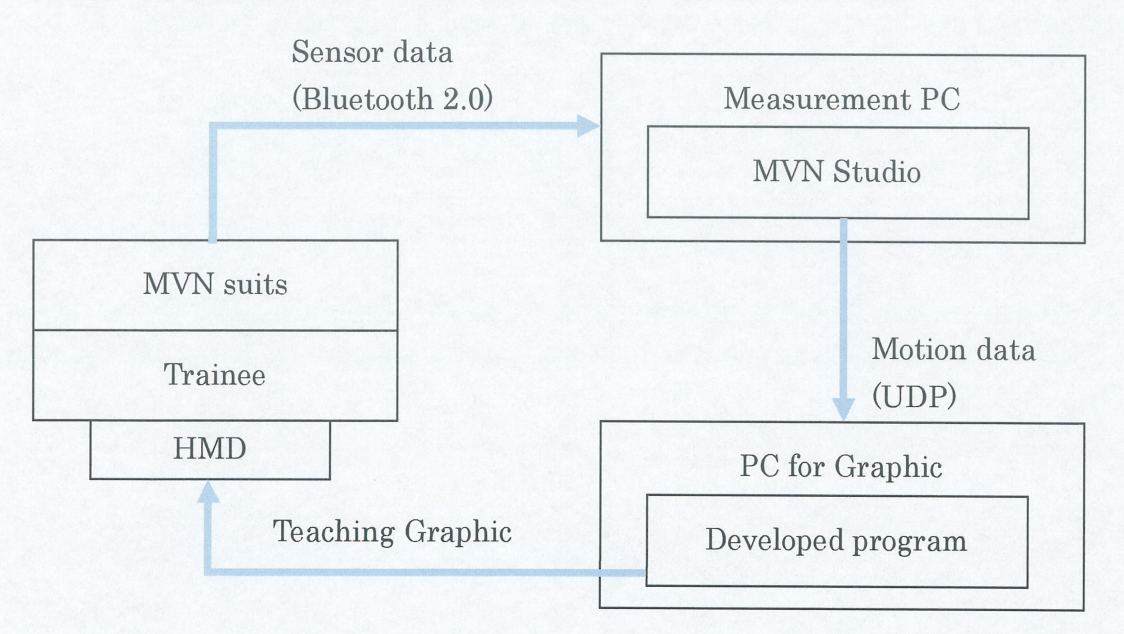

図3.4:システムフロー

#### 3.4 教示プログラム

#### 3.4.1 開発環境

MW Studioによって計測 された動作データか ら教示のためのグラフィックを作成 し,HMD を通 して学習者に映像を提示 して教示を行 うためのプログラムを Microso氏 Visual C# 2008 で作成した. 表示されるグラフィックに関しては Managed Direct3D を使用 し,高速な描画を実現 している.

#### 3.4.2 教示プログラムの各機能概要

目標動作モデル と現在動作モデル,さらに様々な教示情報をリアルタイムに重ね合わ せて HMD 上に立体視で表示させることが可能となっている.

目標となる姿勢,動作は MVN Studio によって記録されたモーションデータ MVNX ファイルを読み込むことで生成でき,記録 されたデータのフレームレー トに合わせ任意 の速度で動作を再生することでこれを目標動作として使用することがきる.

現在動作は,動作計測用 PC 上の MVN Studio によって計測されたリアルタイム動 作データを MVN Studio のネットストリーミング機能を利用して取得する. これは UDP 通信で現在の装着者の動作データを動作教示用 PC へ送信し、その動作データを 教示プログラムで受信して利用することで,ほぼ遅延無く HMD 上に現在動作を 3D モ デルによって再現することができる.さらに受信 したデータか ら現在の姿勢 と目標 とな る姿勢との誤差をリアルタイムに計算し,その誤差データから教示情報を作成する.ま た、誤差データや教示結果などを記録し CSV ファイル形式で出力することもでき、教 示実験後の結果の解析等に利用することができる.

また、視点の切り替え、モデルの表示/非表示切り替え、各教示情報、教示方法の切 り替えなど,様々な設定は操作パネルにより動作中にも一括 して行えるようになってい る.

図3.5にプログラム操作パネルの外観を示す.

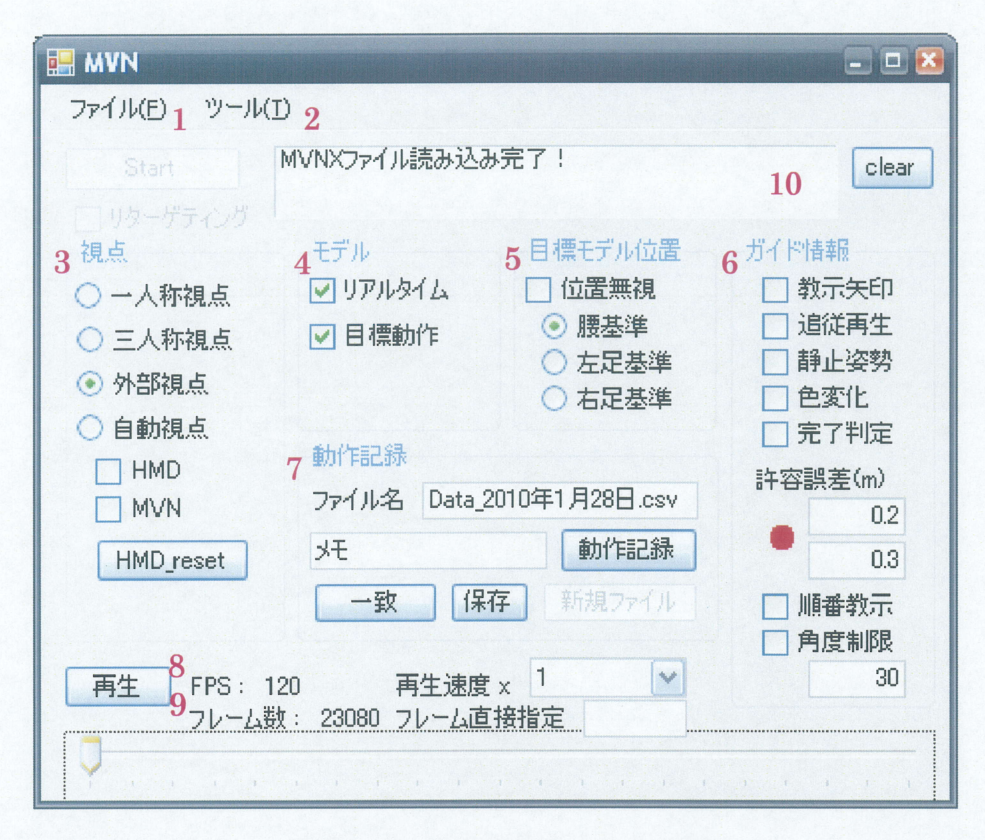

図3.5プログラム操作パネル外観

- 1. 目標動作用 MVNX ファイルを開く
- 2. 各種設定ツール
- 3. 視点の切 り替え
- 4. モデルの表示/非表示切り替え
- 5. 目標モデル基準位置の切り替え
- 6. 教示情報の選択,設定
- 7. データ記録操作部
- 8. 目標動作フレームレート
- 9. 総フレーム数
- 10.メッセージウイン ドウ

#### 3.4.3 3D人体モデル

目標となる姿勢や現在の学習者の姿勢は HMD 上に図 3.6 に示すような簡単な 3D 人体モデルで表示される. 人体モデルに関しては、現実に近いリアルなモデルよりも単 純なモデルの方が動作を把握しやすい場合もある[5]ということや,モデルの扱いやす さなどの観点から、このような単純なモデルを使用する.

また、目標動作モデルは青色、現在動作モデルは黄色とし、どちらも半透過色にす ることで,重なる部分があっても,ある程度その位置を把握することができるようにな っている.

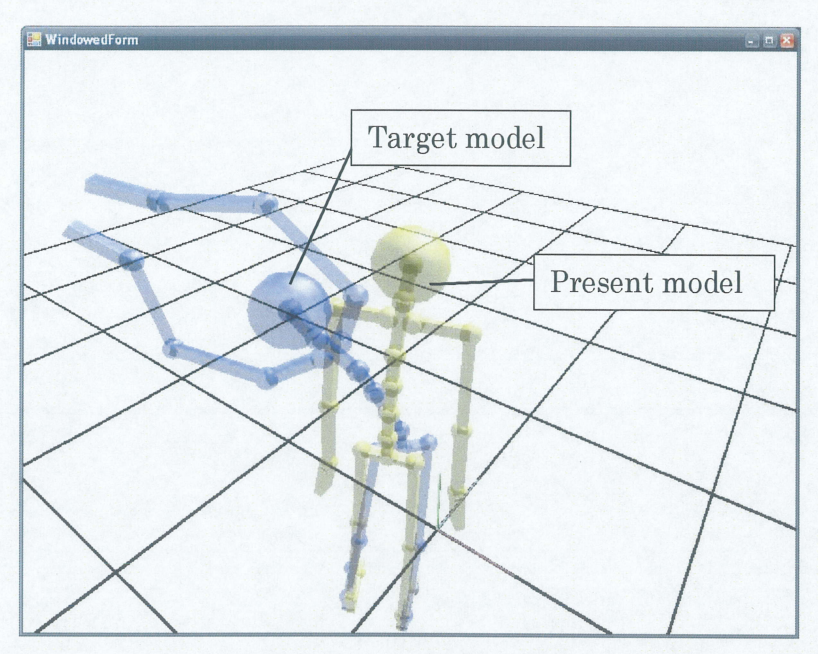

3.6:3D人体モデル

現在動作モデルの各部位の寸法は MVNX ファイルに含まれる体型データから決定さ れる. これは MVN スーツを学習者が装着した際, キャリブレーションを行うが, その 時に入力 した身長などの値か ら生成 されたものであり,目標動作モデル も現在動作モデ ルと同じくこの体型データから生成される.そして目標動作, 姿勢における各関節の角 度のみをモデルに与えることで学習者の体型に合わせた目標動作,姿勢を再現する.た だし、単純に角度のみを与えた時、学習者と教示者とで各部位の長さが違っている場合 には正確に動作が再現されないという問題がある[8]. 今回のシステムでは学習者と教 示者でそれほど体型に差がないとし,この間題については考慮 していない.

また,目標動作モデルを,その目標動作モデルが記録 された際の絶対位置に表示 した 場合,学習者の位置がずれていれば、学習者も同じ位置へ移動しなければならないこと になる. しかし、位置自体は重要でなく、姿勢のみが重要な場合には、絶対位置のずれ を補償 して,目標モデルを現在モデル と同じ位置に移動 させて表示することで姿勢のみ を教示することができる. その際に基準とする点は以下の図 3.7に示すように右足, 左 足,腰のいずれかとし,常にその部位の水平面上の位置が一致するように目標動作モデ ルが表示 される.

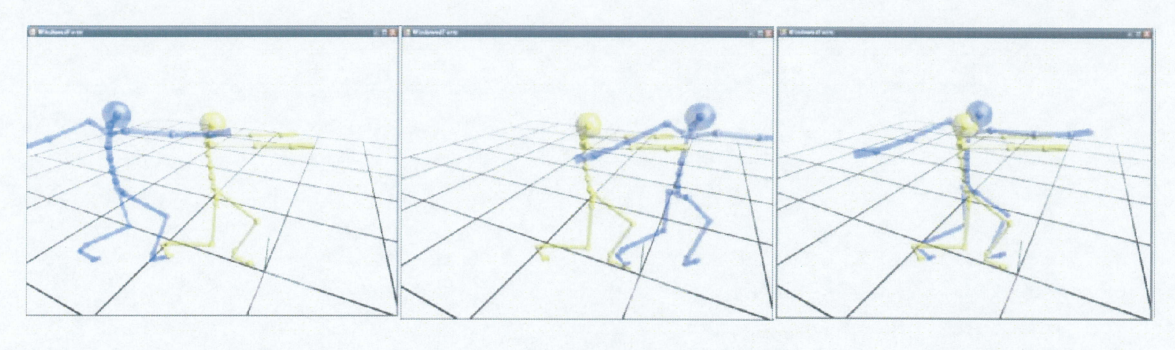

右足基準 左足基準 図 3.7: 目標動作モデル基準位置 腰基準

12

#### 3.4.4 頭部連携視点

教示の際の視点としては,図 3.8に示すように,1人称視点,可動性の高い 3人称視 点,可動性が低い固定的な外部視点などが選択できるようになっている.

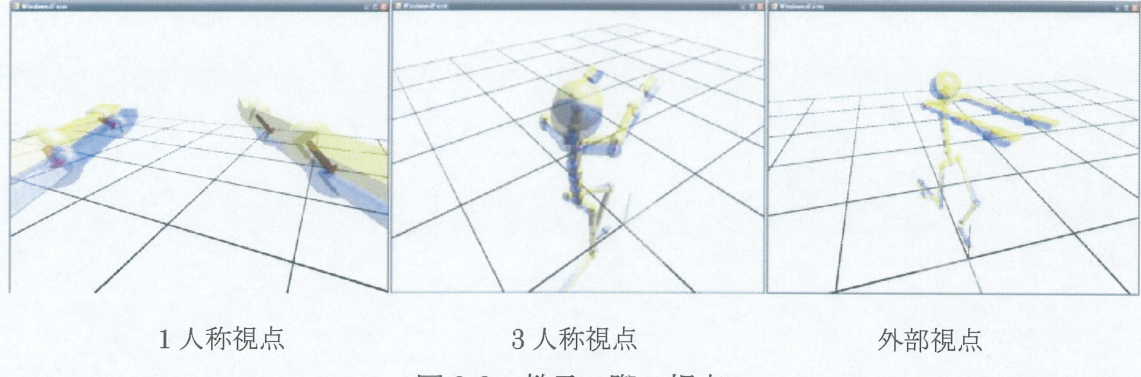

図3.8: 教示の際の視点

従来の教示システムにおける視点では,後方や側面か らなどの外部に固定された外部 視点や,現在動作モデル と目標動作モデルの頭の位置が一致 している 1人称視点のもの が多い.しか し,外部から目標 となる姿勢や現在の自分の姿勢全体を見下ろすような視 点では,全体的な姿勢は把握 Lやすいが,手先などの細かい部分が見えにくいことがあ る. また,視線の向きが一致していないことにより、頭の中で目標姿勢との向きを変換 して考えなければならず,姿勢の把握が困難な場合がある[7].また,1人称視点では実 際に自分が見ているのと同じ視点であるため、手先、足先といった特定の部位の動きに 関 しては把握 Lやすいが,全体的な姿勢は把握 しにくいことや,一般的に入手できる HMDでは視野角が狭すぎるといった問題がある.

そこで,本研究では,従来の枠組みでは 3人称視点 と呼ばれるものであるが,特に頭 の動きに合わせて頭を中心としてカメラが回るような視点を用いる. これにより、全体 の姿勢を把握でき,かつ一人称視点と同 じように,常に視線の方向が学習者 と一致 した 視点を用いることができる.これを頭部連携視点と呼ぶ.これは、例えば図 3.9に示す ように(a)から(b)のように学習者が首を左に回すと、仮想空間上では(c)のようにカメラ が動き,動いたカメラからの映像がHMD上に表示 される.この視点により学習者は自 らが見たい方向から自身の動作モデルを見ることができ,その際に表示 される映像は常 に実際の視線の向きと一致しており直感的に自らの姿勢を把握することができる.

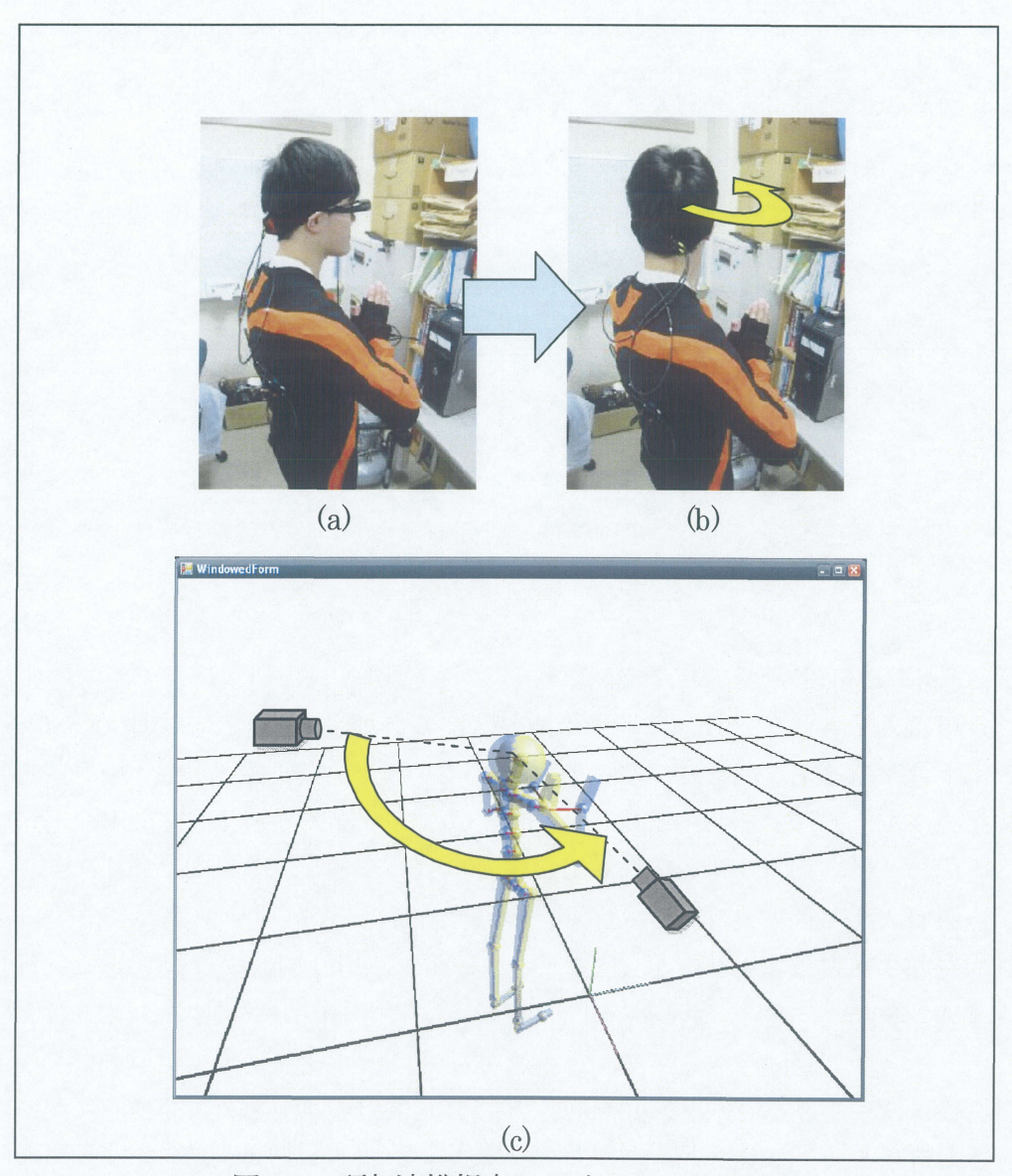

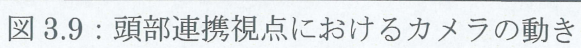

#### 3.4.5 教示情報

目標となる姿勢に近づくために各関節の位置をどのように動かせばいいかを示すた めに,教示情報 として現在動作のモデルから目標動作の対応す る各関節に向かって図

3.10のように赤い矢印を表示する.

角度の提示には図 3.ll(a)のように各関節 を回転角度で表示する方法もあるが,人体の 関節は肘や膝などを除き多くが球体関節で あり、3次元的な回転を画面上において回転 角で提示することは困難である.そこで今回 提案する教示矢印では図 3.11(b)に示すよう に、現在モデルと目標モデルの教示を行いた い関節の一つ先にある関節同士を結ぶよう に矢印を表示し、その位置を合わせるように 動かすことで3次元的な姿勢を提示する.

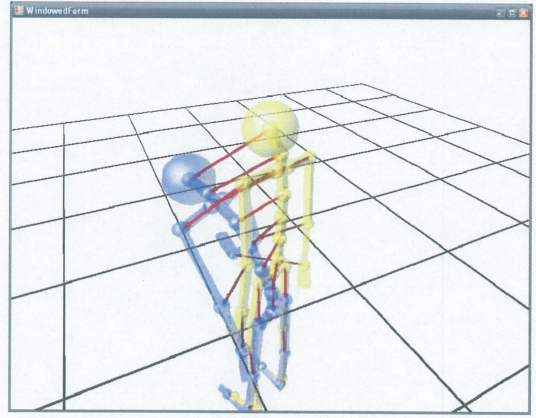

3.10:教示矢印

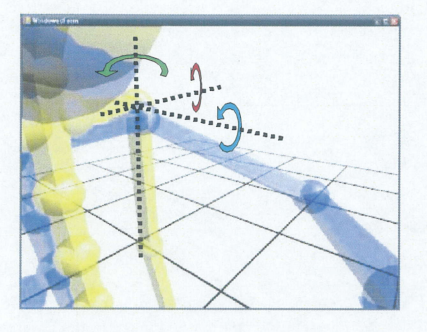

(a)回転角度による提示 3.ll:関節角の提示方法

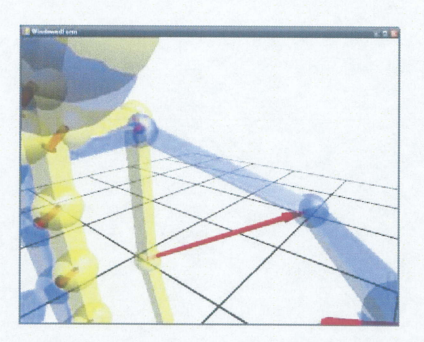

(b)矢印による提示

また、各関節の位置が目標姿勢と一致した ことを示すため、目標モデルと現在モデルの 対応する各関節位置の誤差が事前に設定した 閉値以内になると図 3.12に示す ようにその関 節部分の球体の色が黄から緑に変化する.

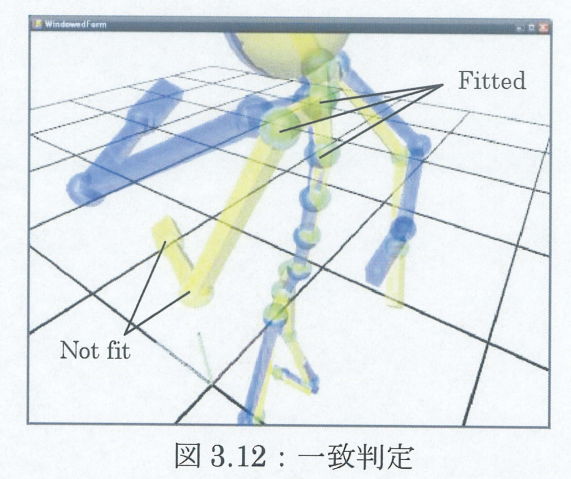

三重大学大学院 工学研究科

ところで,図3.10から分かるように,すべての関節に対して教示矢印が表示されて しまうと非常に見にくくなってしまう問題がある.そこで,以下のように矢印の表示数 を制限する手法を2通り提案する.

#### ・ 角度制限

これは教示する関節の角度のずれが設定した閾値より大きかった場合のみ,その 関節に対応 した矢印を表示する方法である.これにより動かす必要のない関節に対 応する矢印は表示されなくなり,動かす必要のある関節をのみを動かすよう誘導で きる.しか し,このままでは目標姿勢に近づくにつれ全ての矢印が表示 されなくな って しま うため,各関節閉位置の誤差が事前に設定 した閉値以内になった場合はそ の関節に対応する矢印は表示するものとする.

#### 順次教示

これは足先から順に矢印を表示していく方法で、まずは足先のみ矢印が表示され ており、矢印の表示されている関節の位置が一致すると、その親関節の矢印が表示 されるようになる.これを繰り返して、足先から手先に向かって順に位置を合わせ ていくものである.これにより同時に多くの矢印が出現することを防ぐ方法ことが できる.

### 第4章 静止姿勢の教示実験

#### 4.1 評価実験 と教示する姿勢の設定

前章までで説明 したシステムを用い,実際にどのような教示情報をどのように提示す ることが最も効率よく姿勢を教示できるかを調べる.

今回,目標姿勢 として教示する姿勢には,ヨガのポーズを参考 として MW スーツに よって記録された全24種類の姿勢を用いる.これらはそれぞれ姿勢によって難易度が 変わらないようにするため、あまりにも簡単すぎる姿勢は採用せず、ある程度、全身の 各部位を動かさなければとれない姿勢とした. 以下, 図 4.1 に実際の実験風景を, 図 4.2に目標姿勢一覧を示す.

また,被験者は男子大学生 4名.評価方法は目標姿勢を提示 されてから,学習者が自 身で「目標姿勢に到達した」と判断するまでの時間を計測する。そして、その姿勢のまま 2秒間静止してもらい、2秒間にわたる各関節の位置の目標姿勢からの誤差の平均値を 衷める.これ らの目標姿勢に対する到達時間と位置のずれの平均値を評価値 とする.

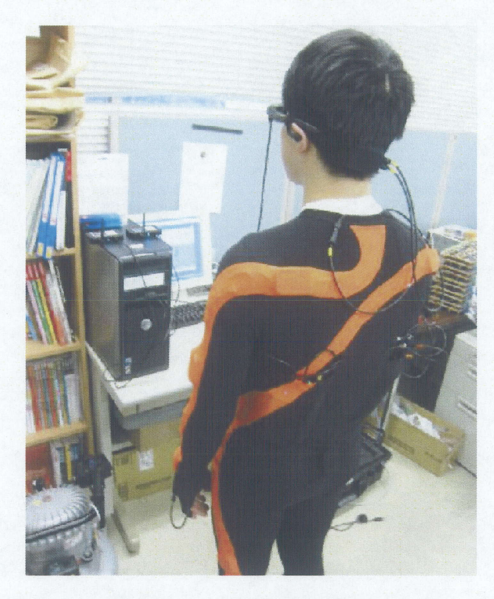

4.1:実験風景

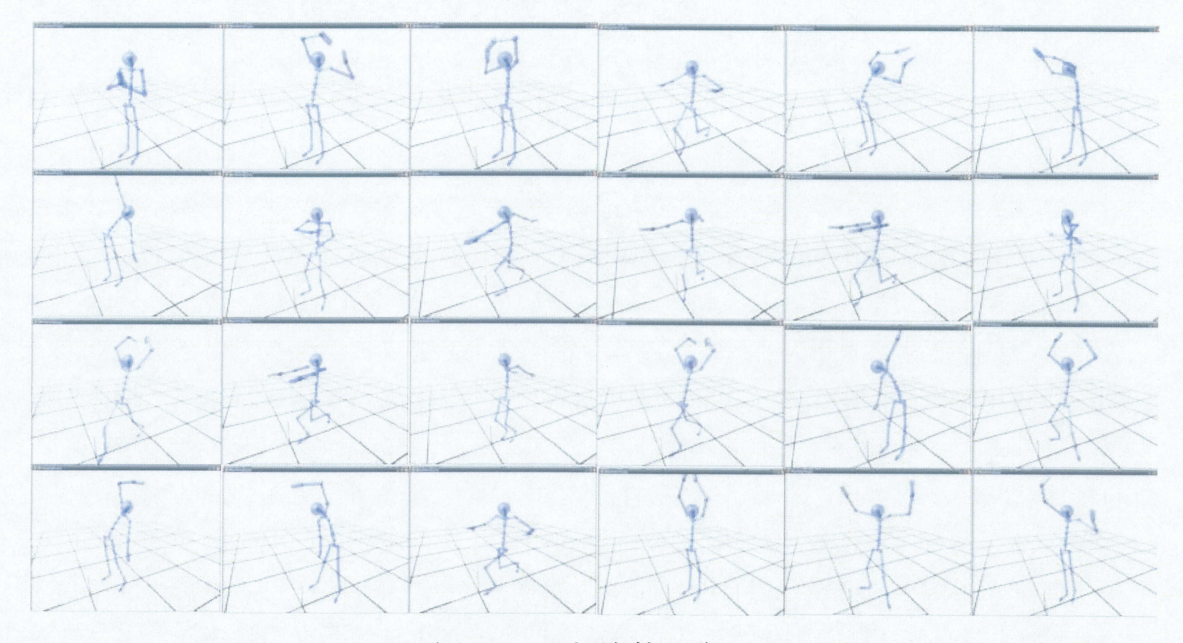

4.2:目標姿勢一覧

#### 4.2 頭部連携視点の教示に対する有効性の確認

まず,仮想空間内において姿勢を教示する際に,今回提案する頭部連携視点が有効で あることを確認するため,以下の 3つの条件について静止姿勢を教示す る実験を行った. 実験条件

1. 液晶画面への表示

これは机などの上に置かれた固定画面上に表示された教示映像を見ながら学習を 行う方法で、ビデオ映像などを使った一般的な学習方法である.

2. HMD上での提示 (視点の変化な し)

HMD 上に立体視で教示情報が表示される.ただし、視点は固定とし、表示される 教示映像 も条件1の場合と同じとする.

3. 頭部連携視点 (提案手法)

2の条件に加え、頭の動きに合わせて視点が動く頭部連携視点を用いて教示映像を 提示する.

試行回数は,それぞれの条件につき4回ずつ とし,図 4.2の目標姿勢群からランダム に選択して教示を行う. 条件 1, 2においては、表示される映像の視点は後方からの視 点に固定 し,1-3の全ての条件において表示 される教示情報は目標モデル と現在モデル のみであり、矢印や関節位置の一致を示す色の変化などは一切表示されないものとする.

#### 4.3 実族結果と考察

各実験条件において,各被験者が目標姿勢をとるまでにかかった時間とその時の各関節 の誤差の平均値のグラフを図 4.3,4.4に示す.

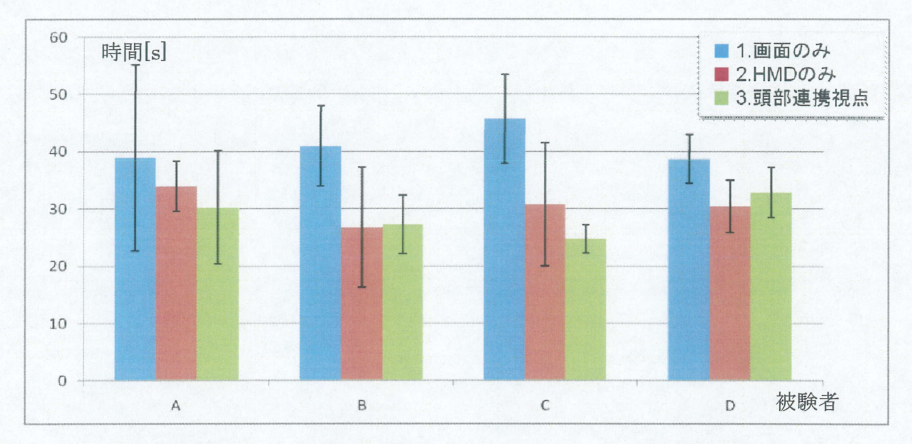

図4.3:姿勢を取るまでにかかった時間

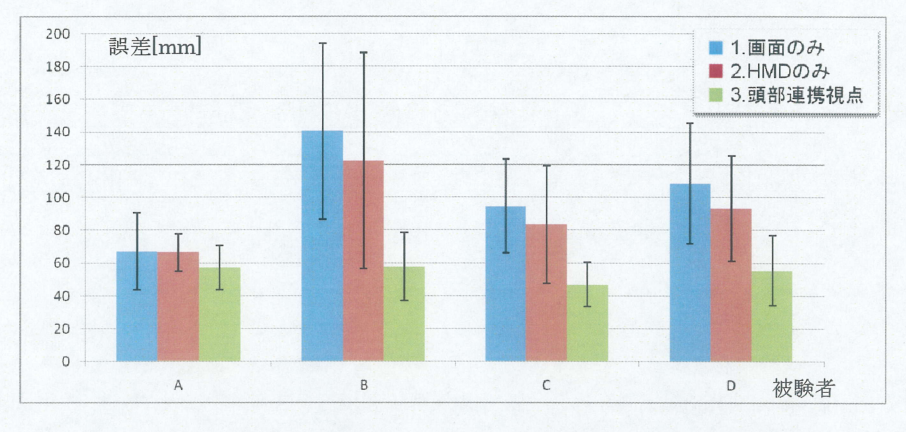

図4.4:最終的な姿勢における各関節の誤差の平均値

図 4.3 より, 目標姿勢を取るまでにかかった時間は, 画面のみの場合に比べ HMD を使用 した場合の方が早 くなっていることが分かる.これは立体視による奥行き感の向 上のためと考えられるが, HMD のみと頭部連携視点ではそれほど差がない結果 とな った.これは頭部連携視点では頭の動きで視線を操作 しながら学習動作を行 うため条件 1,2に比べ余分に時間がかるためであると考えられる.

しかし、最終的な姿勢における誤差については、すべての被験者で頭部連携視点が最 も小さい結果となった.特に,被験者1以外では画面のみに比べほぼ半分の値となって お り固定視点では把握 しにくい姿勢でも,頭の動きで角度を変えて自分の姿勢が見 られ ることによって、より効果的に姿勢の学習が行えていることが分かる. 以上により, 特 に位置決め精度の観点で,頭部連携視点は姿勢の教示に対 し非常に有効であることが示 された.

#### 4.4 教示情報の提示方法に関する評価実敦

矢印による誘導は有効であると期待 されるが,全関節について,矢印が一斉に表示 さ れると,目標モデル,現在モデル,矢印の3つのオブジェクトが重なって表示され,非 常に見にくくなるという問題がある.

そこで,本論文では,前章で説明 した回転角度のズレの大きい関節に関する矢印だけ を表示する 「角度制限」と足先から順番に教示を行 う 「順次教示」の手法を用いること で、矢印の見やすさが姿勢の教示性能に影響するかを調べる. そのために, 以下の3つ の条件について静止姿勢を教示する実験を行い,提示 された姿勢を取るまでにかかった 時間 と最終的な姿勢における目標姿勢 との各関節の位置のずれの平均値を求め評価を 行った.

試行回数はそれぞれの条件につき4回ずつとし,全ての条件において視点は頭部連携 視点 とし,目標モデル,現在モデル,教示情報や関節位置の一致を示す色の変化全てが 表示される.

#### 実験条件

- 1. 全ての矢印を一度に表示
- 2. 角度制限
- 3. 順番教示

#### 4.5 実験結果 と考察

図 4.5, 4.6 に各被験者の各実験条件における姿勢をとるまでにかかった時間とその時 の各関節の誤差の平均値のグラフを示す.

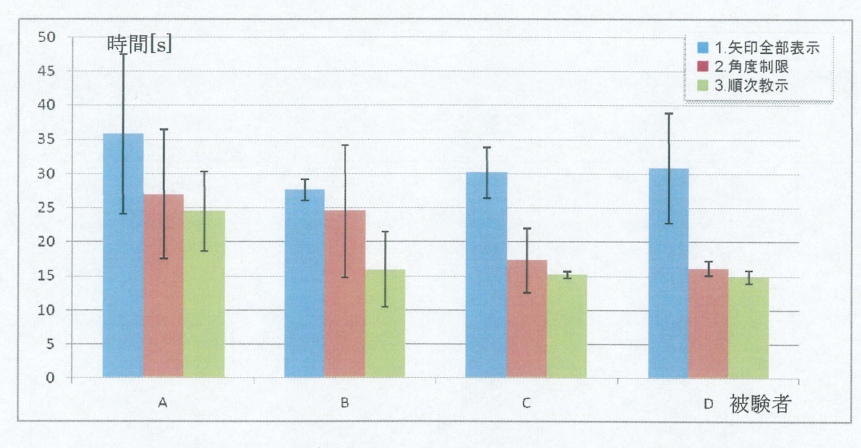

図 4.5:姿勢を取るまでにかかった時間

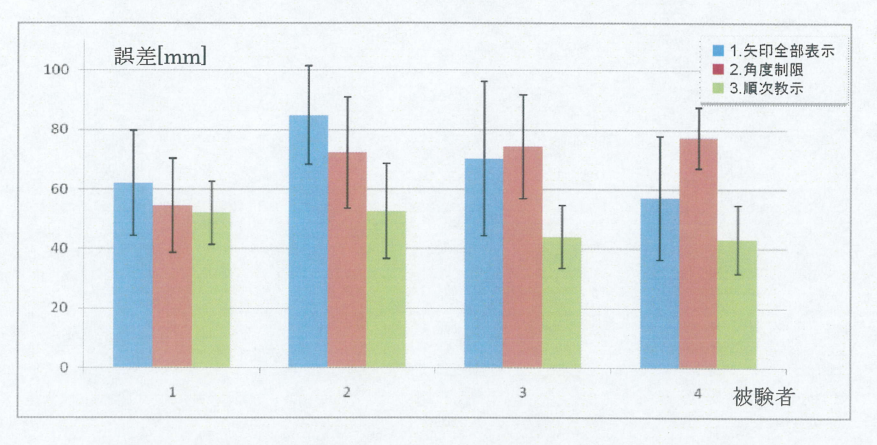

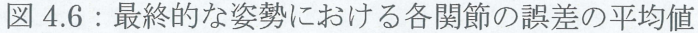

図 4.5 より,矢印がすべて表示されている条件 1に比べ,表示される矢印の数を制限 した条件 2,および条件3は,より素早く目標姿勢をとれていることが分かる.また、最 終的な姿勢における誤差については、それぞれの被験者において各条件で 1~2cm 程度 しか,差のない結果 となったが,これは最終的には全ての矢印が表示 されているためで あると考えられる.

しかし、誤差が大きい関節部が多く、大量の矢印が表示されるような状況では、動か す必要のある部位の矢印のみが表示されることで迷うことなく素早く目標姿勢を取る ことができる結果となった.

以上の結果から,表示される矢印の数を減らすことで学習者の混乱を減らすことがで き、姿勢をより効率的に教示できることが示された.

### 第5章 まとめ

本論文では,視覚的な情報に基づいて動作学習を支援するためのシステムとして,姿 勢計測にモーションキャプチャスーツを,姿勢教示にHMDを利用するハー ドウェア構 成の下で,仮想空間内で目標 となる動作モデル と現在の動作モデルを重ね合わせて表示 することで姿勢を教示する姿勢表示ソフトウェアを製作した.そして,その際の視点と して、頭の動きに合わせて、頭を中心にしてカメラが動く頭部連携視点や、学習者の各 部位 を目標姿勢-誘導するための矢印等の提示方法などを提案 した.この頭部連携視点 により、学習者が自分の見たい方向から自分の姿勢を見ることができるようになった.

そ して,提案 したシステムを用いて,実際に静止 した姿勢を教示する実験を行った. その結果,固定 された画面などによる従来の教示方法に比べ,今回提案 した頭部連携視 点が姿勢の教示に有効であることを示した.また、教示情報においても、ただ表示する だけではなく,状況に合わせて表示する情報を制限することで,学習者は提示 された情 報をより的確に把握しやすくなり,姿勢を効率的に学習できることが示された.今後の 課題としては,静止した姿勢だけではなく動的な動作の教示も行えるようにすることな どがあげられる.

# 参考文献

- [1] グレッサー, イノマイアー: 選手とコーチのためのスポーツ技術のトレーニング, 大修館書店,(1995)
- [2]水谷友彦,野村由司彦,杉浦徳宏,松井博和,加藤典彦:身振 り動作教示に用いる ための装着型動作計測システムの開発, 日本機械学会 ⅠIP2007情報 ・知能 ・精密 機器部門講演会講演論文集,pp.177・180,(2007)
- [3] Ungyeon Yang, Gerard Jounghyum Kim : "Implementation and Evaluation of "Just Follow Me": an Immersive, VR-based, Motion-Training System", Presence: Teleoperators and Virtual Environments", MIT, Vol.11, No.3, pp.304・323,2002.
- [4]本荘直樹,伊坂忠夫,浦 田隆,川村貞夫:HMD を用いたスポーツスキルの学習方 法の提案, 日本バーチャルリアリティ学会論文誌, Vol. 10, No. 1, pp. 63·69, (2005)
- [5] 宮西智久,身体動作 3次元 CGアニメーションを用いたスポーツ技術学習支援モデ ルの提案, 仙台大学紀要 Vol.36,No.2,pp1·10,2005
- [6] Daniel Roetenberg, Henk Luinge, Per slycke: Moven Full 6DOF Human Motion Tracking Using Miniature Inertial Sensors, XSENS TECHNOLOGIES -Version December 10,2007
- [7] Atsunobu Kimura, Tomohiro Kuroda, Yoshitsugu Manabe, Kunihiro Chihara: A study of display of visualization of motion instruction supporting, Educational technology research, Vol. 30, pp.  $45.51$ , 2007
- [8] Seongmin Beak, Seungyoung Lee, Gerard Jounghyum Kim : Motion Evaluation for VR based Motion Training, EUROGRAPHICS, Vol.20, No.3, 2001

23

# 謝辞

本研究の機会を与えてくださり,終始適切な御指導,御討論頂いた野村由司彦教授, および杉浦徳宏准教授,また学位論文の審査委員 として御指導いただいた加藤典彦准教 授、早川聡一郎准教授に深く感謝いたします。また、本研究を進めるにあたり、熱心に 討論頂き,協力 して下さった三重大学メカ トロニクス研究室の皆様に心よりお礼申 し上 げます.

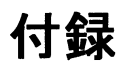

### 頭部連携視点の教示に対する有効性の確認

実験結果データ

完了時間[S]

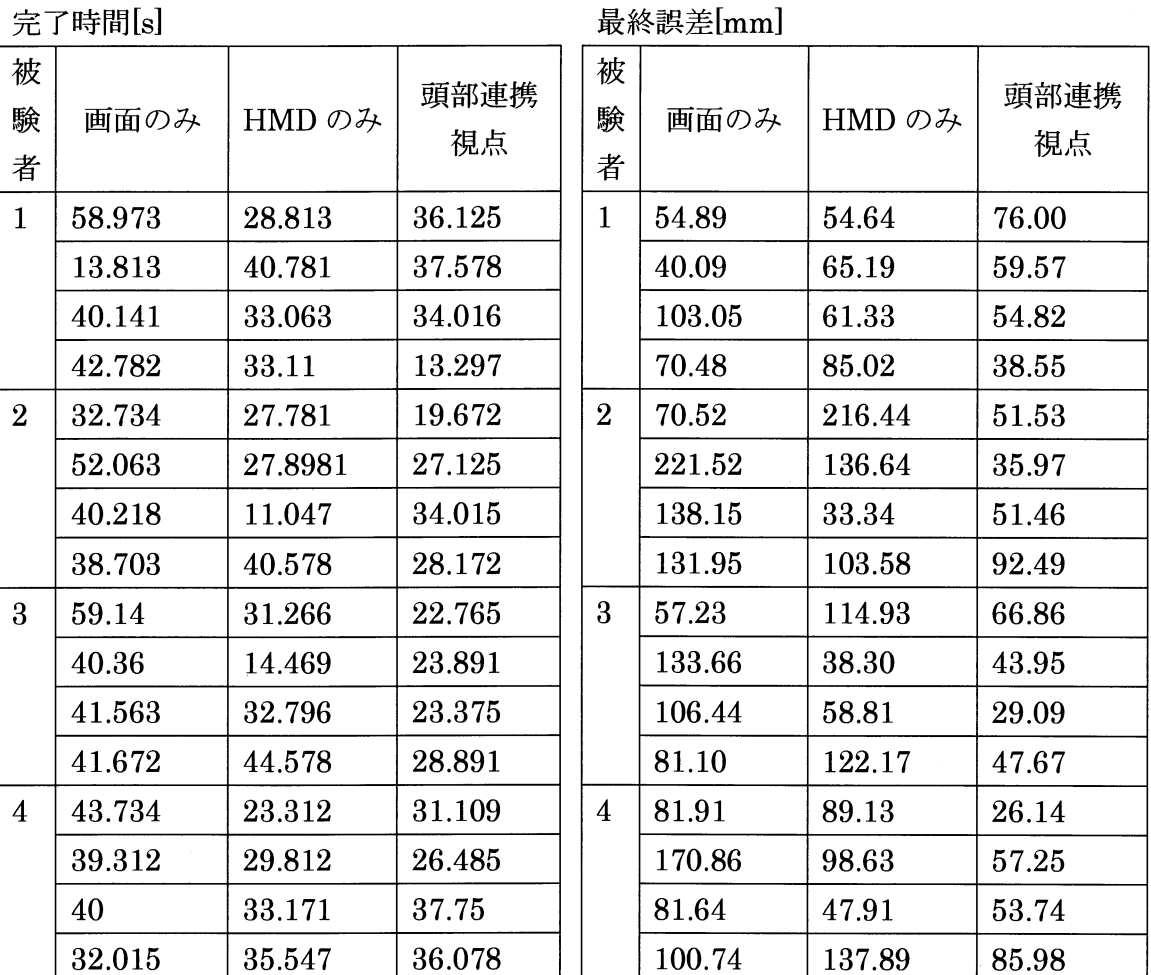

#### 25

#### 三 重 大 学 大 学 院 工 学 研 究 科

 $\bar{\Delta}$ 

### 教示情報の提示方法に関す る評価実験

実験結果データ

完了時間[S]

| 被              |        |        |        |
|----------------|--------|--------|--------|
| 験              | 矢印全部   | 角度制限   | 順次教示   |
| 者              |        |        |        |
| 1              | 26.812 | 23.328 | 29.547 |
|                | 27.75  | 22.532 | 17.625 |
|                | 55.703 | 43.094 | 30.781 |
|                | 32.828 | 19.097 | 19.953 |
| $\overline{2}$ | 28.422 | 11.469 | 12.359 |
|                | 24.937 | 19.797 | 10.844 |
|                | 28.187 | 36.969 | 24.828 |
|                | 28.89  | 29.797 | 15.781 |
| 3              | 32.437 | 17.89  | 15.36  |
|                | 24.922 | 9.562  | 14.328 |
|                | 28.625 | 20.125 | 15.359 |
|                | 34.516 | 21.625 | 15.765 |
| $\overline{4}$ | 30.906 | 15.828 | 13.422 |
|                | 26.531 | 16.579 | 14.891 |
|                | 43.813 | 14.672 | 15.969 |
|                | 22.188 | 17.625 | 15.156 |

| 被<br>験<br>者    | 矢印全部   | 角度制限   | 順次教示      |
|----------------|--------|--------|-----------|
| $\mathbf{1}$   | 50.12  | 42.64  | 69.07     |
|                | 46.44  | 44.50  | 51.37     |
|                | 60.75  | 49.09  | 40.30     |
|                | 91.15  | 81.45  | 47.42     |
| $\overline{2}$ | 97.29  | 98.49  | 56.28     |
|                | 87.82  | 57.60  | 36.22     |
|                | 56.85  | 81.01  | 41.24     |
|                | 97.19  | 52.24  | 76.90     |
| 3              | 113.63 | 103.56 | 32.08     |
|                | 55.97  | 67.88  | 50.44     |
|                | 46.53  | 57.85  | 57.79     |
|                | 65.26  | 67.83  | $35.52\,$ |
| $\overline{4}$ | 63.40  | 66.58  | 42.77     |
|                | 44.26  | 71.25  | 34.17     |
|                | 33.04  | 77.52  | 33.61     |
|                | 87.59  | 93.55  | 62.11     |

最終誤差[mm]